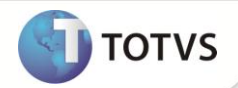

## **Novo sincronismo PMS x Project**

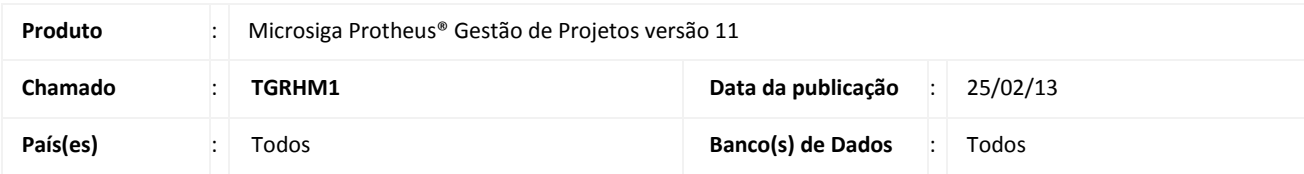

## Importante

Esta melhoria depende de execução do *update* de base **UPDPMS,** conforme **Procedimentos para Implementação**.

Implementada melhoria na rotina **Microsoft Project (PMSC010)** com a criação dos parâmetros **MV\_PMSXMSP** e **MV\_PMSTX30**.

O parâmetro MV PMSXMSP verifica se a integração será feita pelo novo método de sincronização ou o método antigo, se preenchido com:

**1 – Sim**: o processo é realizado pelo novo processo.inicando que o processo será realizado pelo novo processo.

**2 – Não**: o processo é realizado pelo processo antigo.

O parâmetro **MV\_PMSTX30** Indica se o sincronismo será apenas para atualizações pontuais no projeto como, por exemplo, descrições e durações. Deste modo o Gestão de Projetos verifica as linhas que são necessárias processar no momento da importação, a fim de proporcionar um melhor desempenho na rotina, sem a necessidade de reimportar todo o projeto.

## Importante

Para verificar qual Tarefa e/ou EDT deve ser considerada, deve-se alimentar a coluna **Texto30** com valor igual a **1**, caso contrário a linha do Project é desconsiderada no momento da importação.

#### **PROCEDIMENTOS PARA IMPLEMENTAÇÃO**

# Importante

Antes de executar o **UPDPMS** é imprescindível:

- a) Realizar o *backup* da base de dados do produto que será executado o **UPDPMS** (diretório **\PROTHEUS11\_DATA\DATA**) e dos dicionários de dados **SXs** (diretório **\PROTHEUS11\_DATA\SYSTEM**).
- b) Os diretórios acima mencionados correspondem à **instalação padrão** do Protheus, portanto, devem ser alterados conforme o produto instalado na empresa.
- c) Essa rotina deve ser executada em **modo exclusivo**, ou seja, nenhum usuário deve estar utilizando o sistema.

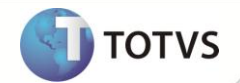

- d) Se os dicionários de dados possuírem índices personalizados (criados pelo usuário), antes de executar o compatibilizador, certifique-se de que estão identificados pelo *nickname*. Caso o compatibilizador necessite criar índices, irá adicioná-los a partir da ordem original instalada pelo Protheus, o que poderá sobrescrever índices personalizados, caso não estejam identificados pelo *nickname*.
- e) O compatibilizador deve ser executado com a **Integridade Referencial desativada\***.

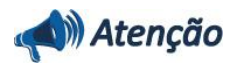

**O procedimento a seguir deve ser realizado por um profissional qualificado como Administrador de Banco de Dados (DBA) ou equivalente!** 

**A ativação indevida da Integridade Referencial pode alterar drasticamente o relacionamento entre tabelas no banco de dados. Portanto, antes de utilizá-la, observe atentamente os procedimentos a seguir:**

- i. No **Configurador (SIGACFG)**, veja se a empresa utiliza **Integridade Referencial**, selecionando a opção **Integridade/Verificação (APCFG60A)**.
- ii. Se **não** há **Integridade Referencial ativa**, são relacionadas em uma nova janela todas as empresas e filiais cadastradas para o sistema e nenhuma delas estará selecionada. Neste caso, **E SOMENTE NESTE**, não é necessário qualquer outro procedimento de ativação ou desativação de integridade, basta finalizar a verificação e aplicar normalmente o compatibilizador, conforme instruções.
- iii. Se **há Integridade Referencial ativa** em **todas** as empresas e filiais, é exibida uma mensagem na janela **Verificação de relacionamento entre tabelas**. Confirme a mensagem para que a verificação seja concluída, **ou**;
- iv. Se **há Integridade Referencial ativa** em **uma ou mais empresas**, que não na sua totalidade, são relacionadas em uma nova janela todas as empresas e filiais cadastradas para o sistema e, somente, a(s) que possui(em) integridade estará(rão) selecionada(s). Anote qual(is) empresa(s) e/ou filial(is) possui(em) a integridade ativada e reserve esta anotação para posterior consulta na reativação (ou ainda, contate nosso **Help Desk Framework** para informações quanto a um arquivo que contém essa informação).
- v. Nestes casos descritos nos itens **iii** ou **iv**, **E SOMENTE NESTES CASOS**, é necessário desativar tal integridade, selecionando a opção **Integridade/Desativar (APCFG60D)**.
- vi. Quando **desativada** a **Integridade Referencial**, execute o compatibilizador, conforme instruções.
- vii. Aplicado o compatibilizador, a **Integridade Referencial** deve ser **reativada**, **SE E SOMENTE SE** tiver sido desativada, através da opção **Integridade/Ativar (APCFG60)**. Para isso, tenha em mãos as informações da(s) empresa(s) e/ou filial(is) que possuía(m) ativação da integridade, selecione-a(s) novamente e confirme a ativação.

#### **Contate o Help Desk Framework EM CASO DE DÚVIDAS!**

1. Em **Microsiga Protheus® TOTVS Smart Client,** digite **U\_UPDPMS** no campo **Programa Inicial**.

### Importante

Para a correta atualização do dicionário de dados, certifique-se que a data do **UPDPMS** seja igual ou superior a **06/02/13**.

- 2. Clique em **Ok** para continuar.
- 3. Após a confirmação é exibida uma tela para a seleção da empresa em que o dicionário de dados será modificado.

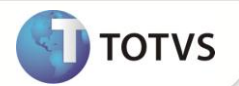

- 4. Ao confirmar é exibida uma mensagem de advertência sobre o *backup* e a necessidade de sua execução em **modo exclusivo**.
- 5. Clique em **Processar** para iniciar o processamento. O primeiro passo da execução é a preparação dos arquivos, conforme mensagem explicativa apresentada na tela.
- 6. Em seguida, é exibida a janela **Atualização concluída** com o histórico (*log*) de todas as atualizações processadas. Nesse *log* de atualização são apresentados somente os campos atualizados pelo programa. O *update*/compatibilizador cria os campos que ainda não existem no dicionário de dados.
- 7. Clique em **Gravar** para salvar o histórico (*log*) apresentado.
- 8. Clique em **Ok** para encerrar o processamento.

#### **ATUALIZAÇÕES DO COMPATIBILIZADOR:**

1. Criação de **Índices** no arquivo **SIX – Índices:**

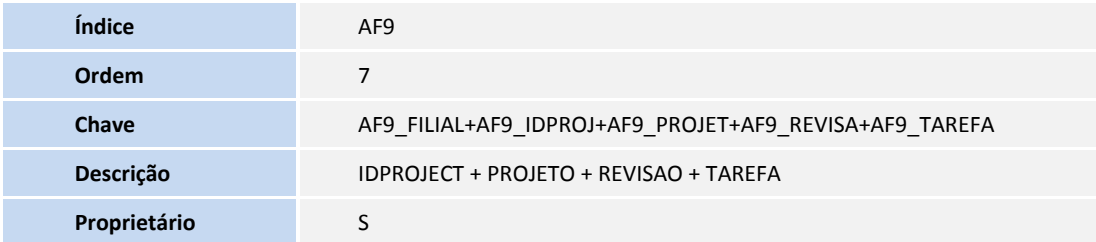

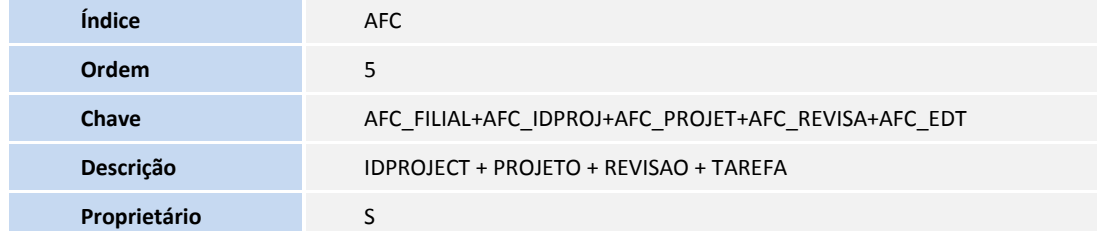

- 2. Criação de **Campos** no arquivo **SX3 – Campos:**
	- Tabela **AF9 - Tarefas do Projeto**:

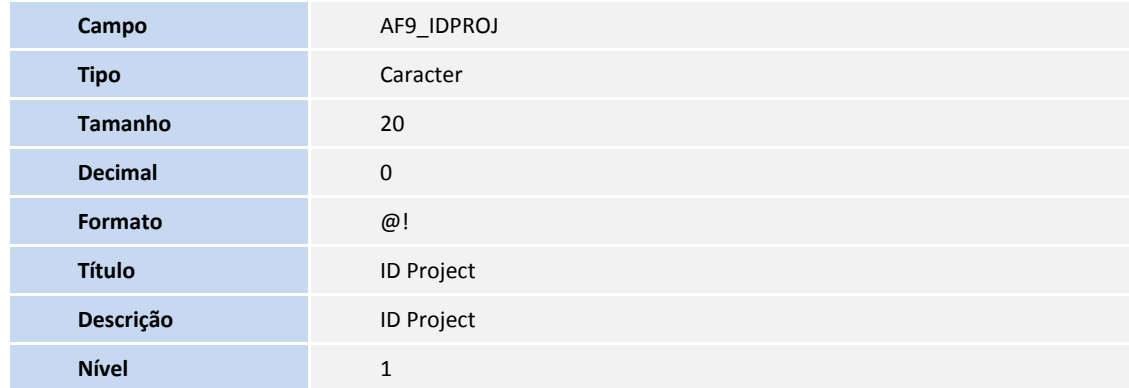

# **Boletim Técnico**

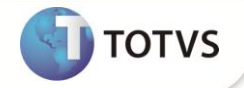

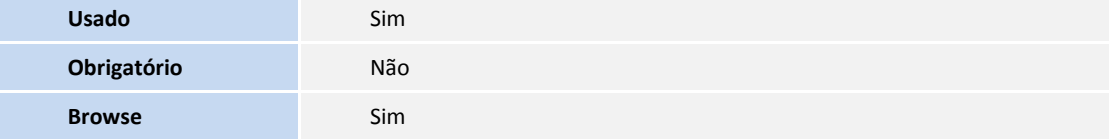

Tabela **AF8 - Projetos**

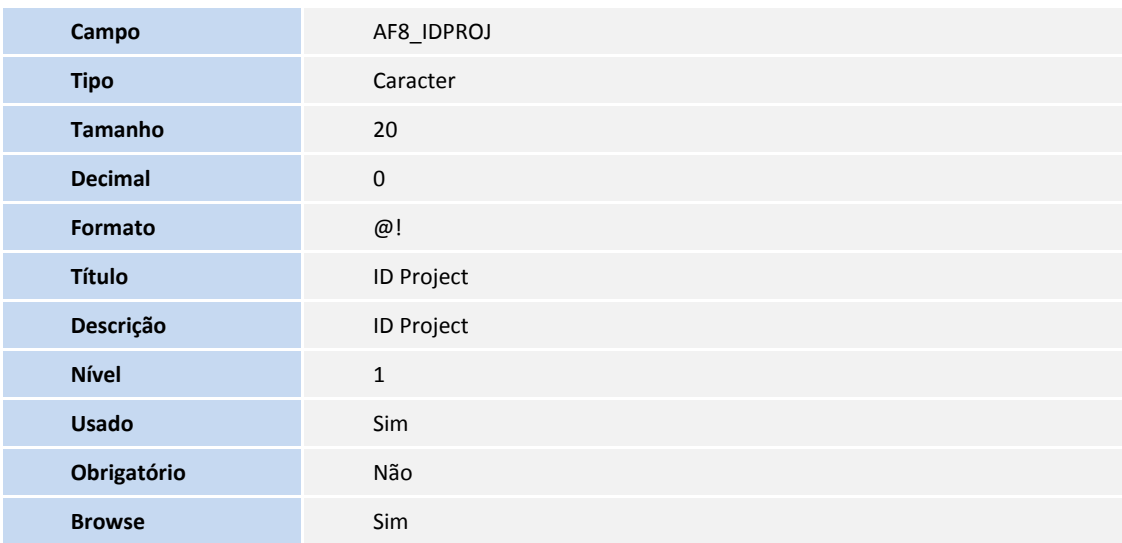

#### Tabela **AFC – Estrutura do Projeto**

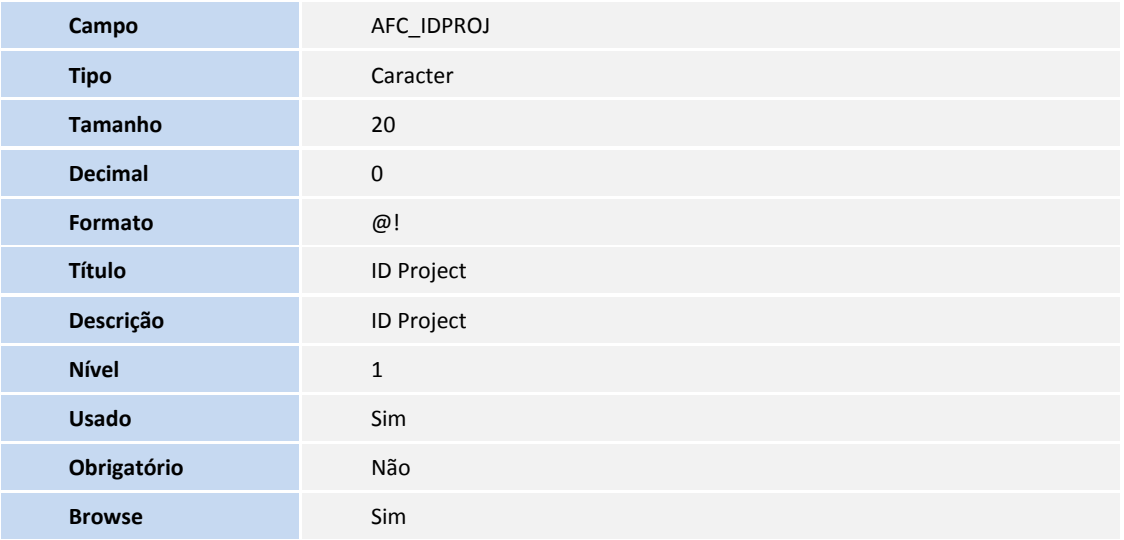

## Importante

O tamanho dos campos que possuem grupo podem variar conforme ambiente em uso.

3. Criação de **Parâmetros** no arquivo **SX6 – Parâmetros**:

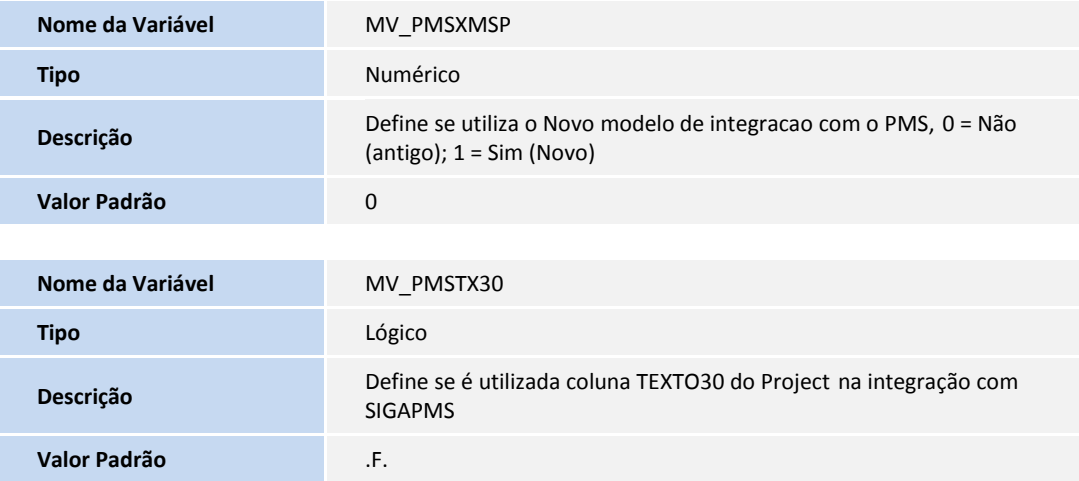

### **INFORMAÇÕES TÉCNICAS**

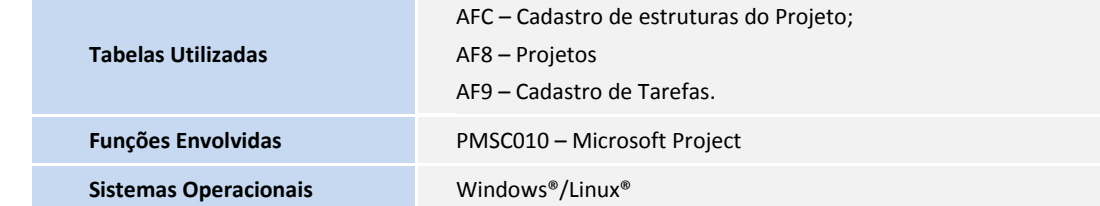

**D** TOTVS